## **Reviews of recent events**

# TERMINOLOGY QUEST

On 15 November 2017, Michael Farrell led a hands-on session about his terminology tool IntelliWebSearch at UCL's Centre for Translation Studies. **Carolina Casado Parras** reports

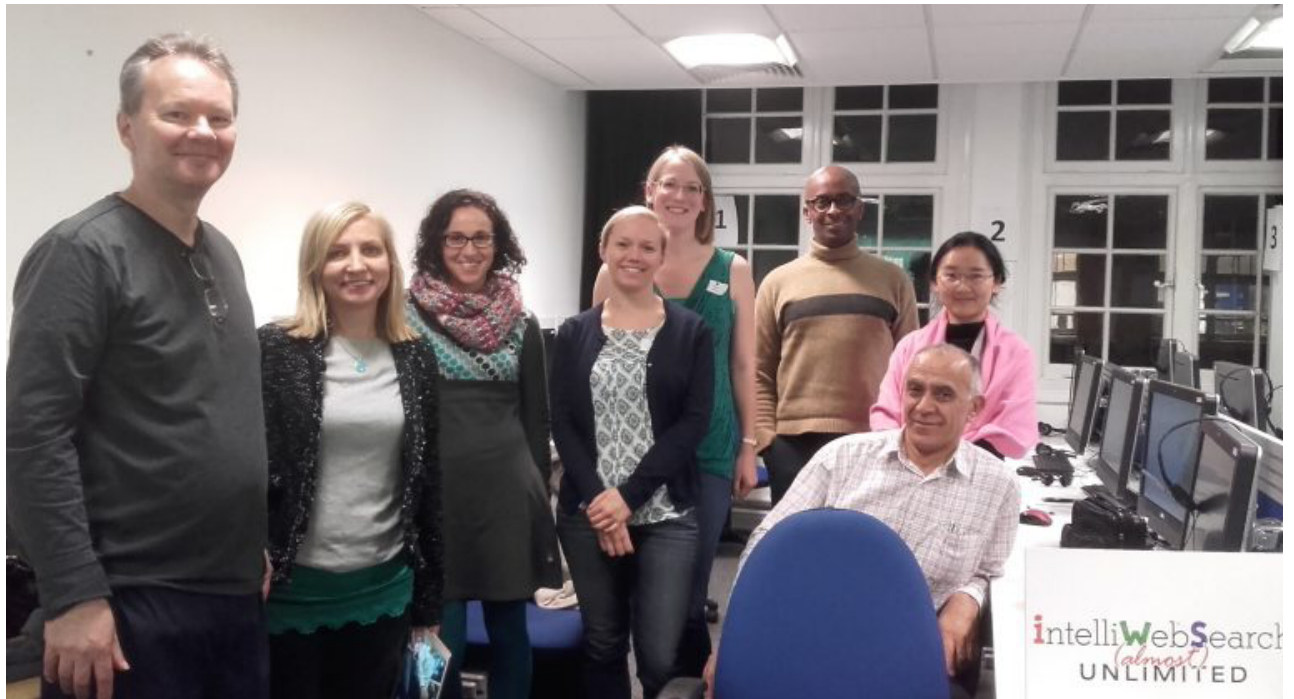

Sture day<br>
Sup r for "the in London". aturday afternoon, gloomy day outside, autumn taking up residence…time to search for 'free translation events

Among the first few results is 'IntelliWebSearch: helping you speed up terminology searches', scheduled for 15 November and within walking distance of my flat.

The timing is perfect, too, because I have just begun to use AutoHotKeys and I am still in the wow-phase, so my most ambitious me thinks that, maybe, I can increase this wow-feeling tenfold, which

leads me to sign up.

The event was held at UCL's Centre for Translation Studies. The departure of our search journey was slightly delayed for some participants by the odyssey of finding the computer lab, but Michael Farrell – the developer of the software – made the wait shorter by giving us some welcome merchandise: pens and two complimentary one-year IntelliWebSearch (IWS) licences. Once our cosy group of about eight was there, Michael started his 90-minute hands-on presentation.

First things first: we all

downloaded the software onto our own computers. Michael guided us through this simple procedure and asked us to install the Italian and English packages for the sake of his examples. Once the friendly red 'i' icon was proudly displayed on our taskbars, we were ready to go.

### **Guiding principle**

Aware that he was surrounded by colleagues (i.e. those creatures capable of feeling your pain), he opened by explaining why he developed this software, which

## **Reviews of recent events**

immediately prompted nods and silent gestures of agreement from the audience.

He went over the timeconsuming process of looking up a term step by step. Roughly, you open your preferred browser, type in a dictionary's URL, type in the word, and get one result from one resource. If you want to compare it with other resources, you need to open a new tab and start the process again. It sounds as tedious as it is familiar, right? (This is when I registered peak levels of nodding action.)

## **Exploring the destination**

He then went on to describe the same process using IWS, which leaves out a few steps, making the search shorter and therefore more efficient.

Basically, you can double-click on a word to highlight it and then activate IWS with the shortcut Ctrl+Alt+B, which launches the software. A little window pops up and we are presented with a buffet bar brimming with resources including monolingual and bilingual dictionaries, thesauri, encyclopaedias, and search engines.

This list is automatically installed with our chosen languages, but we can add and remove icons at will. This means that we can create customised resource groups for specific subjects (e.g. art, IT, finance) and language pairs.

The key to IWS is shortcuts, which in my case means that I'll need a cheat sheet glued to the wall in front of me for a while, especially now that I am juggling IWS and AutoHotKeys. The day after the workshop, I customised the software to meet my most immediate needs and started practising. I created two groups that, in a fit of imagination and

**You can double-click on a word to highlight it and then activate IWS with the shortcut Ctrl+Alt+B to launch the software**

creativity, I named My English and My Spanish, so I could distinguish them from the ones automatically installed.

I then went on a shortcut spree and attributed one to each of my preferred resources. For example, if I'm working on MS Word or Trados Studio and I want to look up the meaning of a Spanish word, I highlight it, hold down Ctrl+Alt+R, and I am magically redirected to the Royal Spanish Academy's (RAE) website. A feature I love is that IWS isn't limited to text; just like translators and interpreters, it feeds on images, too. So, if I want to see a picture of a dish on a menu I'm translating, I highlight its name, press Ctrl+Alt+I, and a colourful display of food appears before me on Google Images.

Now, a word of warning – and Michael told us as much – it doesn't always work. There are websites which seem immune to IWS's charms, and, much to my dismay, the RAE's is one of them; I am redirected to the site, but I still need to type in the word. However, it is still faster than the non-IWS way.

### **A few steps further**

After playing with resources and creating new groups, the curious audience started to want more; we wanted to make it our own, so Michael took us to the next level and showed us how to adjust other settings like punctuation (the software can automatically remove it to improve search results); how to search for phrases instead of just words by cladding the phrase in inverted commas; or how the software is convenient for interpreters – IWS can stay put on their screen at all times, which means they don't have to launch it every time as they fly through glossaries and websites.

Yet another clever feature is related to the browser's open tabs. Just imagine you have a search group with 12 resources and you graciously perform your magic trick for IWS to look up a term in all of them with a single keystroke. By the third time you do this, your browser might seem a bit slower. Well, you have at least 36 tabs open! What to do? Just tell IWS to clean up after you by closing all the tabs after the search.

All in all, I think we all left feeling that, after a little bit of trial and error, we could certainly be more productive. Although a bit rushed, no questions were left unanswered. On my end, I applied myself and created a list with my shortcuts, which I use every day now.

Whether I am much faster or not is still questionable because, at present, the time I save with IWS is subsequently lost looking for the right shortcut. But I'm positive this will change once my fingers learn the little dance, redirecting me straight to all those words that have a story to tell.

*Carolina Casado Parras is an EN/FR>ES translator working in creative fields. You can find her on [www.vibrantwordstranslations.com](http://www.vibrantwordstranslations.com) or on Twitter [@VibrantWordsT](http://www.twitter.com/VibrantWordsT)*